# **8D Report**

8D report sa vytvorí v prípade vážnych chýb vo vašich produktoch, aby sa určili základné príčiny a iniciovali sa vhodné nápravné opatrenia. Analyzujte hlavné príčiny a definujte súvisiace opatrenia, ktoré zabránia opätovnému výskytu problému. 8D report dostanete e-mailom ako interaktívny súbor Adobe. Vyplňte tento formulár a zašlite nám ho späť. Náš formulár používajte iba s posledným dátumom stavu. Názov dokumentu sa nemôže meniť, v opačnom prípade nebude možné vyplnený 8D report nahrať do systému.

V tomto dokumente uvádzame pokyny, ako vyplniť 8D report.

#### **1. strana**

Prvá strana obsahuje obálku. Referenčné číslo a náš dátum stavu nájdete v hlavičke 8D reportu.

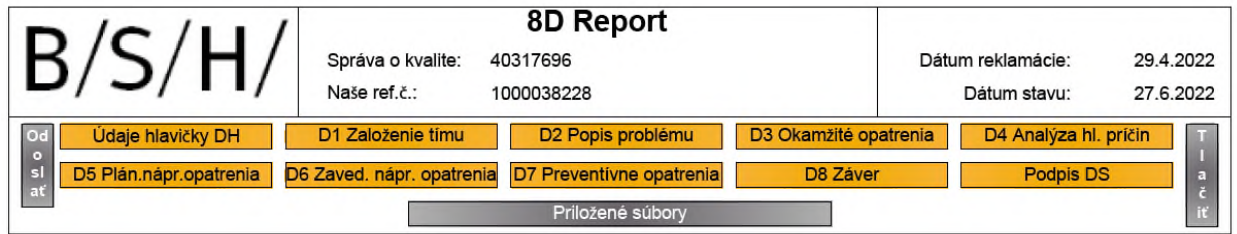

Pomocou žltých tlačidiel môžete prepnúť na príslušné časti 8D reportu.

Pomocou sivých tlačidiel môžete vykonať nasledujúce funkcie:

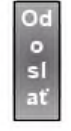

Po stlačení tlačidla "Odoslať" môžete vyplnený formulár zaslať späť spoločnosti BSH. V nasledujúcom vyskakovacom okne si môžete vybrať vašu štandardnú e-mailovú aplikáciu (číslo reklamácie sa automaticky prenesie do predmetu). Skontrolujte, či číslo reklamácie je vždy súčasťou predmetu, aby ste nás podporili pri prideľovaní sťažnosti.

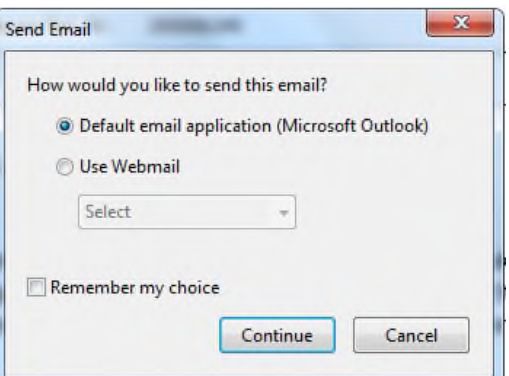

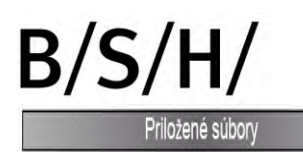

Priložte súbory k 8D reportu.

Môžete vybrať súbor z vášho adresára a priložiť ho k 8D reportu.

Prílohu nájdete na poslednej strane.

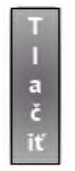

Pomocou vyskakovacieho okna "Tlačiť" môžete vytlačiť 8D report.

#### **2. strana**

Informácie o našej reklamácii, t. j. číslo materiálu a kontaktnú osobu, nájdete v časti "Údaje hlavičky".

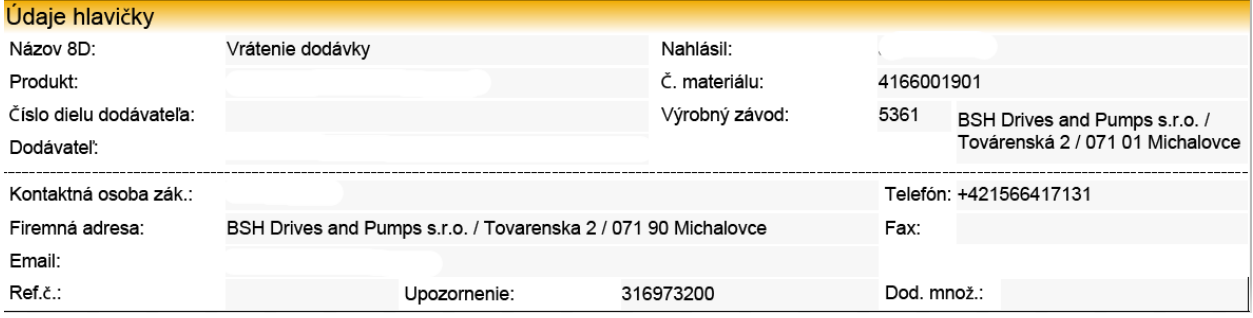

Nasledujú časti 8D reportu, ktoré musíte vyplniť. Informujte nás o hlavných príčinách vašich chýb a nápravných opatreniach, ktoré ste definovali. Vyplňte modré textové polia. Sivé textové polia obsahujú naše informácie alebo informácie z predchádzajúcej správy.

Základná pomôcka pre stiahnutie 8D reportu je k dispozícii na stiahnutie na domovskej stránke BSH :

<https://ocp.bsh-group.com/en/documents#section-quality>

Rubrika:

- Supplier Enabling Supporting Documents
- $\rightarrow$  . Problem Solving with 8D-Systematic"

### **D1 Tím na riešenie problémov**

V časti "Tím na riešenie problémov" zadajte vašu kontaktnú osobu. Záznamy môžete vkladať alebo odstraňovať pomocou tlačidiel  $\mathbb{R}$  alebo  $\mathbb{R}$ .

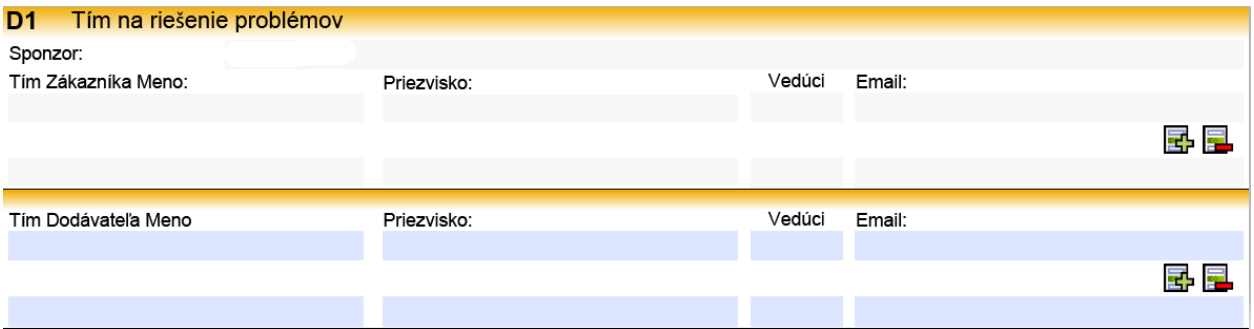

### **D2 Popis problému**

Náš popis problému je uvedený v sivých poliach.

- Popis zákazníka
- Dlhý text
- Typ chyby
- Miesto chyby

Tieto záznamy sa nedajú meniť.

Do textového poľa "Popis dodávateľa" môžete zadať svoj popis chyby. Ak chcete vložiť viac textu, môžete použiť druhé dlhé textové pole.

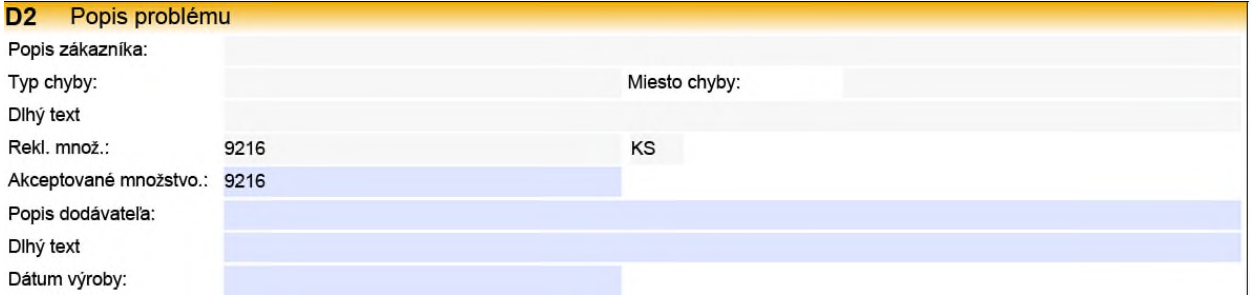

Poskytnite nám nasledujúcu informáciu týkajúcu sa reklamovaných súčiastok:

- Informujte nás o skutočnom množstve chybných dielov, v poli s názvom akceptované množstvo. Toto množstvo bude uložené v našom SAP systéme riadenia kvality pre výpočet hlavných údajov (výpočet PPM).
- Zadajte váš popis chyby.
- Modré polia sú vyhradené pre vaše údaje.
- Pre opis/stanovenie problému je vhodný nástroj "IS / IS NOT".

# $B/S/H/$ **D3 Okamžité opatrenia**

Informujte o vašich okamžitých opatreniach, ktoré povedú k okamžitému odstráneniu chyby. Vašu odpoveď očakávame do 48 hodín.

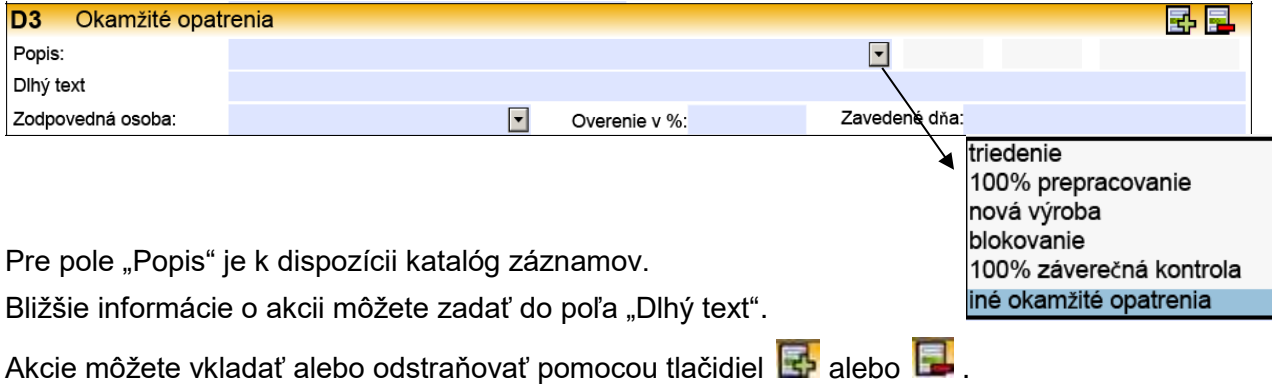

## **D4 Analýza hlavných príčin**

V tejto časti zadajte hlavné príčiny reklamácie. Štyri hlavné príčiny by mali byť uvedené tu. Vašu odpoveď očakávame do 14 dní.

- Hlavná technická príčina (-y) (TRC) "prečo mohlo dôjsť k chybe?"
- Hlavná technická príčina (-y) (TRC) "prečo chyba nebola zistená?"
- Hlavná manažérska príčina (-y) (MRC) "prečo mohlo dôjsť k chybe?"
- Hlavná manažérska príčina (-y) (MRC) "prečo chyba nebola zistená?"

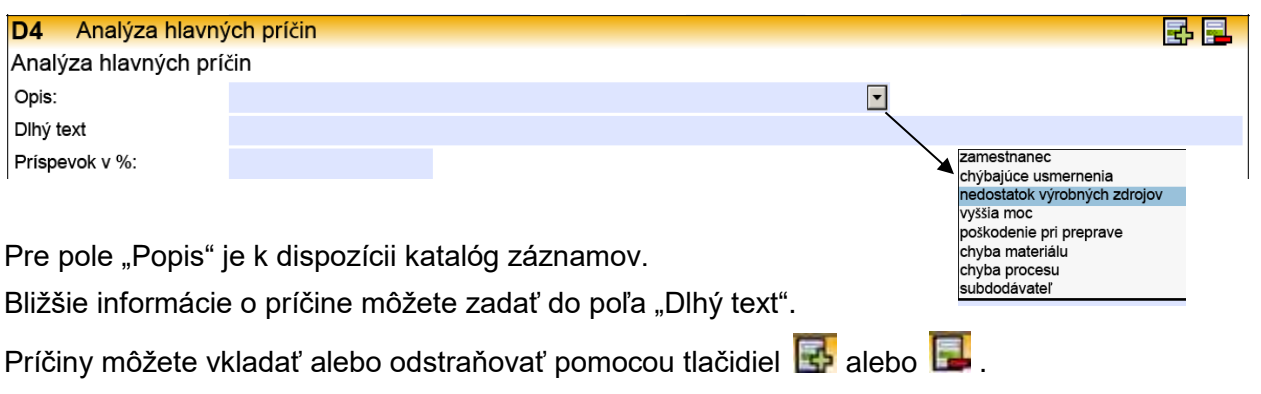

Užitočnými nástrojmi pre zistenie týchto príčin sú:

- 5Why
- Ishikawa

## **D5 Potenciálne nápravné opatrenia a dôkaz o účinnosti**

V tejto časti zadajte dlhodobé nápravné opatrenia, ktoré natrvalo zabránia opakovaniu chyby. Tu by ste mali použiť rovnaký systém ako v D4. Vašu odpoveď očakávame do 60 dní.

- Nápravné opatrenie (-ia) pre hlavnú technickú príčinu (-y) (TRC) Výskyt
- Nápravné opatrenie (-ia) pre hlavnú technickú príčinu (-y) (TRC) Nezistené
- Nápravné opatrenie (-ia) pre hlavnú manažérsku príčinu (-y) (MRC) Výskyt
- Nápravné opatrenie (-ia) pre hlavnú manažérsku príčinu (-y) (MRC) Nezistené

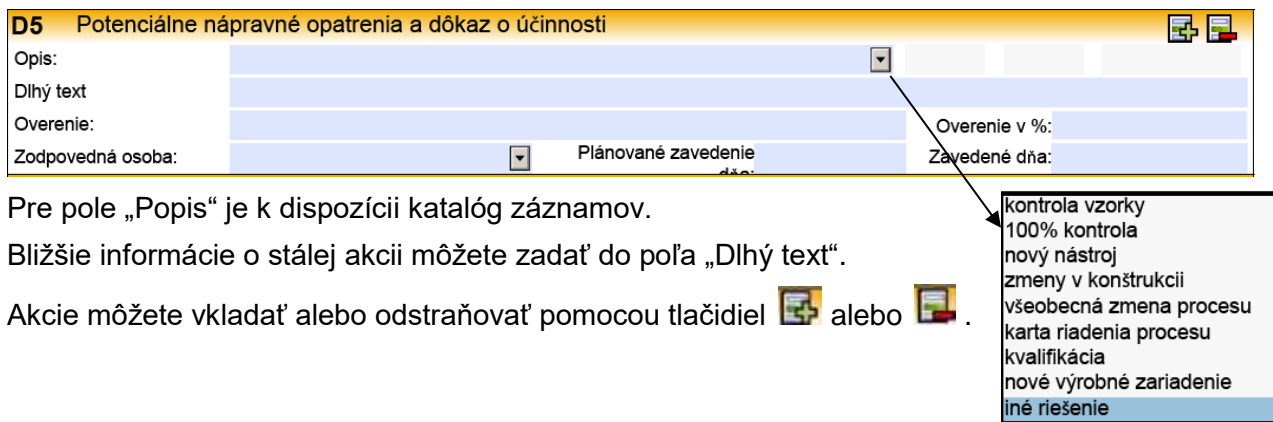

### **D6 Zavedenie nápravných opatrení a sledovanie účinnosti**

Zavedené nápravné opatrenia a preukázanie ich účinnosti sú zdokumentované tu. Systémy sú rovnaké ako v D5. Pri každom nápravnom opatrení je potrebné preukázať jeho účinnosť. Aj tu očakávame vašu odpoveď do 60 dní.

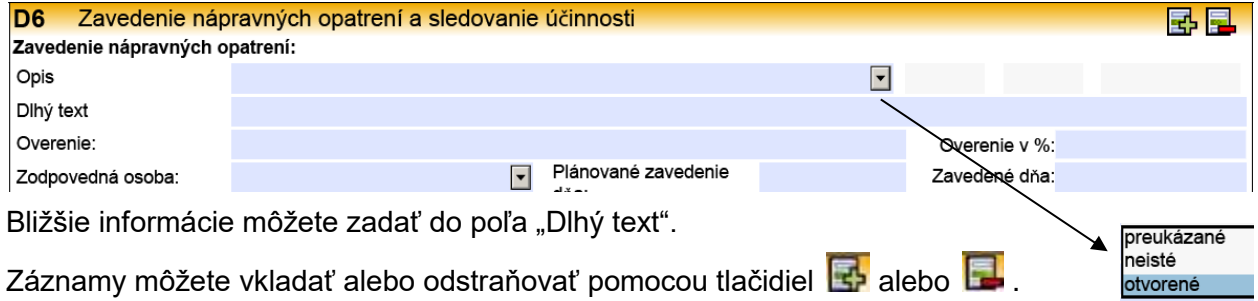

### **D7 Prevencia opakovania chyby**

Tu by ste mali uviesť preventívne opatrenia:

- Skontrolujte, či určené opatrenia boli zavedené
- Preneste poznatky do iných procesov
- "Lessons Learned"

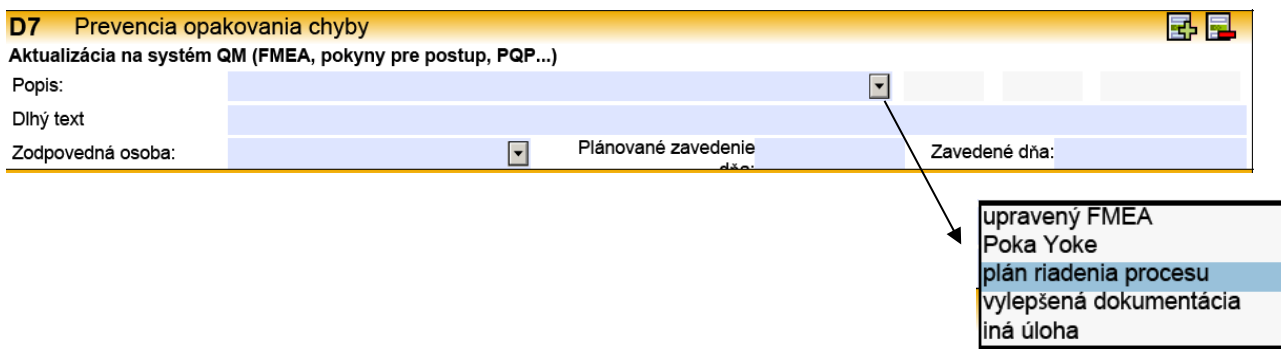

#### **D8 Záver**

V tejto časti sú uvedení účastníci záverečnej diskusie a výsledok vlastného hodnotenia. Na začiatku 8D reportu definujte konečný termín dokončenia 8D.

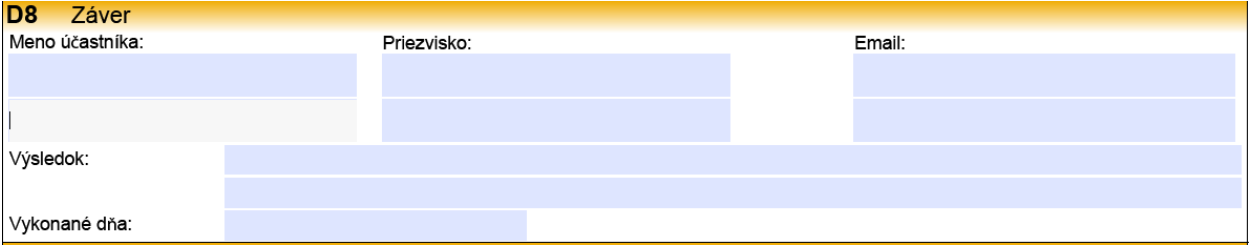

### **4. strana**

Kvôli ďalším informáciám môžeme poslať súbory pripojené k správe 8D. Súbory môžete otvoriť

tlačidlom **Pohla** po označení súboru v modrom poli. Rovnako môžete prílohy aj

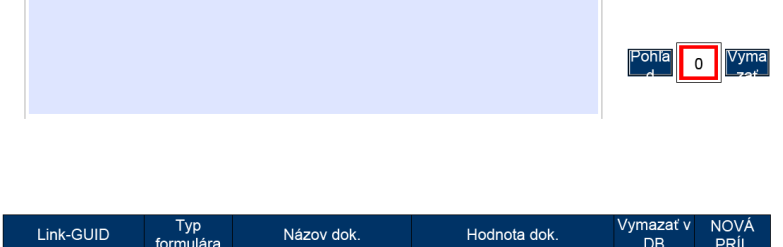

#### **Ďalšie informácie / riešenie problémov:**

Na prezeranie/úpravu potrebujete čítačku PDF. Tú spravidla získate a nainštalujete bez poplatku. Ak sú problémy s prílohou alebo s funkciou Tlač, môžete ich vykonať priamo pomocou čítačky PDF. Tu je príklad zo známej čítačky PDF:

#### Funkcie súboru (príloha):

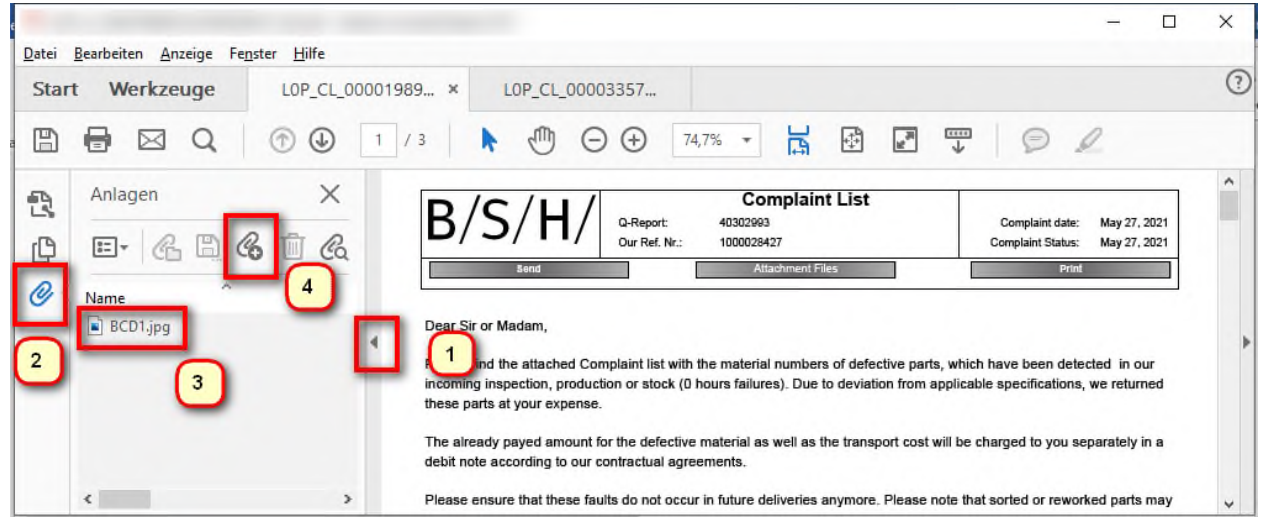

- 1. otvorte ďalšie funkcie
- 2. kliknite na prílohy (kancelárska spinka)
- 3. dvakrát kliknite na súbor (otvoriť) alebo
- 4. vložte nový súbor

#### Ďalšie funkcie:

- Uložit
- Zdielať súbor
- Tlačiť

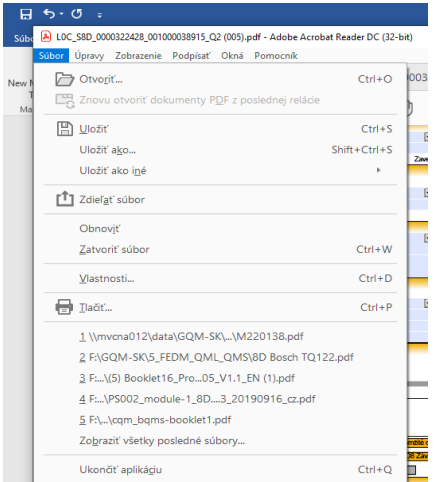